# Programming and Modelling (week 39)

### C. Thieulot

Institute of Earth Sciences

September 2017

K ロ ▶ K @ ▶ K 할 ▶ K 할 ▶ | 할 | © 9 Q @

## Arrays

### We have seen how to define arrays in Fortran:

real, dimension(1000) :: tab

integer, dimension(1000,100) :: bigtab

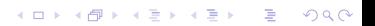

## Arrays

### We have seen how to define arrays in Fortran:

real, dimension(1000) :: tab

integer, dimension(1000,100) :: bigtab

 $\rightarrow$  recurrent problem: the size of arrays has to be defined at compilation, but often their size is provided by the user at runtime.

**KORK ERKER ADE YOUR** 

## Arrays

### We have seen how to define arrays in Fortran:

```
real. dimension(1000) :: tab
integer, dimension(1000,100) :: bigtab
```
 $\rightarrow$  recurrent problem: the size of arrays has to be defined at compilation, but often their size is provided by the user at runtime.

**KORK STRAIN A BAR SHOP** 

Concretely:

```
program opla
implicit none
real(8), dimension(123) :: xcoordinates
write(6,*) 'Enter nb of points'
read(5,x) npts
```
### Allocatable arrays

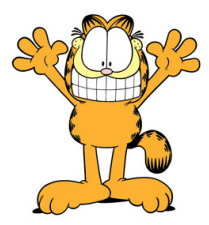

### There is a solution : allocatable arrays

K ロ X イロ X K ミ X K ミ X ミ X Y Q Q Q

## Allocatable arrays

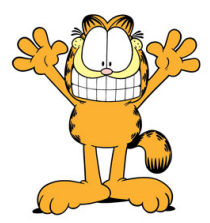

### There is a solution : allocatable arrays

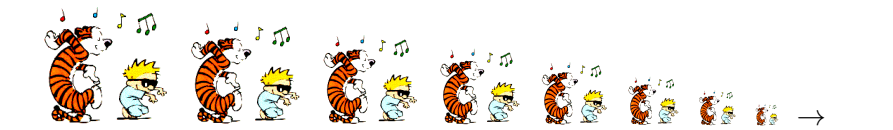

イロメ イ部メ イ君メ イ君メ

 $\Rightarrow$ 

 $299$ 

It is a three-step process:

1. declare an array, without specifying its size

**KORKA SERKER ORA** 

- 2. compute/read its size
- 3. allocate the array to the correct size (book the memory to store the array)

It is a three-step process:

1. declare an array, without specifying its size

- 2. compute/read its size
- 3. allocate the array to the correct size (book the memory to store the array)

```
integer n
real(8), dimension(:), allocatable :: array
write(6,*) 'Enter size of array'
read(5, *) n
allocate(array(n))
```
It is a three-step process:

1. declare an array, without specifying its size

- 2. compute/read its size
- 3. allocate the array to the correct size (book the memory to store the array)

```
integer n
real(8), dimension(:), allocatable :: array
write(6.*) 'Enter size of array'
read(5, *) n
allocate(array(n))
integer n,m
real(8), dimension(:,:), allocatable :: largearray
write(6,*) 'Enter nb of lines of array'
read(5, *) n
write(6, *) 'Enter nb of columns of array'
```

```
read(5, *) m
```

```
allocate(largearray(n,m))
```
### To be clear:

 $\blacktriangleright$  to declare a scalar: integer :: npts real :: x0

 $\blacktriangleright$  to declare a fixed-size array: integer, dimension(100) :: mmm real, dimension(33) :: xcoords

```
\blacktriangleright to declare a variable-size array:
  integer, dimension(:), allocatable :: mnp
  real, dimension(:), allocatable :: values
```
K ロ ▶ K @ ▶ K 할 ▶ K 할 ▶ 이 할 → 9 Q @

```
program example
implicit none
integer :: n
real, dimension(:), allocatable :: xcoords
real, dimension(:), allocatable :: ycoords
write(6, *) 'enter number of points'
read(5,*) n
allocate(xcoords(n))
allocate(ycoords(n))
call random number(xcoords)
call random_number(ycoords)
! do something will the coordinates
deallocate(xcoords)
deallocate(ycoords)
end program
```
**KORK ERKER ER AGA** 

Generate a regular grid of nnx  $\times$  nny points in  $[0:12] \times [0:7]$ 

Generate a regular grid of nnx  $\times$  nny points in  $[0:12] \times [0:7]$ 

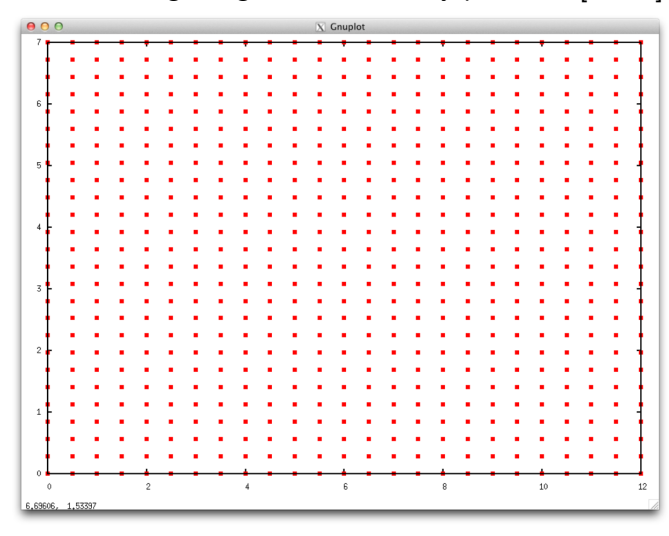

#### program example

```
implicit none
integer :: i.i.ip.counter
integer :: nnx.nnv.np
real :: Lx.Ly.dx.dv
real dimension(:) allocatable :: gridx
real, dimension(:), allocatable :: gridy
```

```
1x=12Lv=7
```

```
write(6,*) 'how many points in the x direction (nnx) ?'
read(5,*) nnx
write(6, *) 'how many points in the y direction (nny) ?'
read(5, *) nny
```
#### $no = nnx * nnv$

```
allocate(gridx(np))
allocate(gridy(np))
```

```
write(6.*) 'total number of points: '.np
```

```
dx=Lx/real(nnx-1)dy=Ly/real(nny-1)
```
#### counter=0

```
do i=1.nnxdo i=1.nnvcounter=counter+1
     gridx(counter)=(i-1)*dxgridv(counter)=(i-1)*dyend do
end do
```

```
open(unit=345, file='points.dat', action='write')
do ip=1, np
   write(345, *) gridx(ip), gridy(ip)end do
close(345)
```

```
deallocate(gridx)
deallocate(gridy)
```

```
end program
```
## Manipulating arrays

REAL, DIMENSION(1:6,1:8) :: P

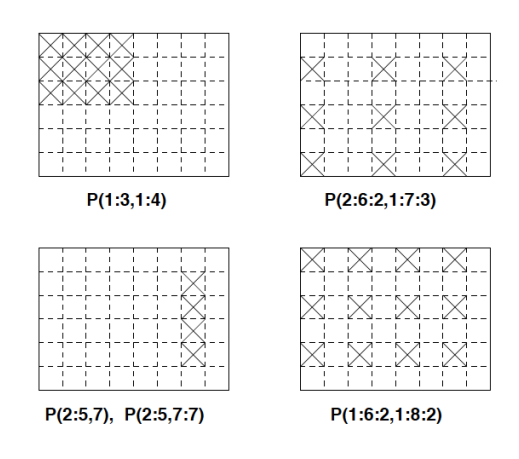

イロメ イ部メ イ君メ イ君メ

 $299$ 

目

## Intrinsic array functions

 $\blacktriangleright$  minval, maxval

K ロ ▶ K @ ▶ K 할 ▶ K 할 ▶ | 할 | ⊙Q @

- $\blacktriangleright$  shape
- $\blacktriangleright$  size
- $\blacktriangleright$  sum
- $\blacktriangleright$  product

```
program example
implicit none
real, dimension(53) :: tab
call random number(tab)
write(6.*) 'minimum value in tab '.minval(tab)
write(6, *) 'maximum value in tab ', maxval(tab)
write(6, *) 'shape of tab
                             ', shape(tab)
write(6, *) 'size of tab 'size(tab)
write(6, *) 'sum of all numbers in tab ', sum(tab)
write(6, *) 'product of all numbers in tab', product(tab)
end program
```

```
program example
implicit none
real, dimension(53) :: tab
call random number(tab)
write(6.*) 'minimum value in tab '.minval(tab)
write(6, *) 'maximum value in tab ', maxval(tab)
write(6, *) 'shape of tab ', shape(tab)
write(6, *) 'size of tab 'size(tab)
write(6, *) 'sum of all numbers in tab ', sum(tab)
write(6,*) 'product of all numbers in tab', product(tab)
end program
```

```
deogarfield ~/Desktop/UD/onderwiis/1320 PROGMOD/LECTURES (master *) $ /a.out
 minimum vallin in tah 1.07835531F-02maximum value in tab 0.964987576
 shane of tab
                               53
                               53
 size of tab
 sum of all numbers in tab
                              28.6039162
 product of all numbers in tab 1.31217255E-22
```
### Intrinsic array functions - Example(2)

```
program example
implicit none
real, dimension(11,13) :: tab
call random_number(tab)
write(6,*) 'minimum value in tab ',minval(tab)
write(6,*) 'maximum value in tab ',maxval(tab)
write(6, *) 'shape of tab ', shape(tab)
write(6, *) 'size of tab ', size(tab)
write(6, *) 'sum of all numbers in tab ', sum(tab)
write(6, *) 'product of all numbers in tab', product(tab)
end program
```
### Intrinsic array functions - Example(2)

```
program example
implicit none
real. dimension(11.13) :: tab
call random_number(tab)
write(6, *) 'minimum value in tab ',minval(tab)
write(6, *) 'maximum value in tab ', maxval(tab)
write(6, *) 'shape of tab ', shape(tab)
write(6, *) 'size of tab 'size(tab)
write(6,*) 'sum of all numbers in tab 'sum(tab)
write(6, *) 'product of all numbers in tab', product(tab)
end program
```

```
aeogarfield ~/Desktop/UD/onderwiis/1320 PROGMOD/LECTURES (master *) $ ./a.out
minimum value in tab 1.77552184F-82maximum value in tab 0.993430555
 shane of tab
                                          13
                               11
 size of tab
                              143
 sum of all numbers in tab
                                73 8963593
 product of all numbers in tab 0.00000000
```
### Intrinsic array functions - Example(3)

```
program example
implicit none
real, dimension(11, 13) :: tab
call random number(tab)
write(6, *) 'average of values in in tab ', sum(tab)/size(tab)
end program
```
K ロ > K @ > K 할 > K 할 > → 할 → ⊙ Q @

## More intrinsic array functions

Fortran also offers very useful functions in linear algebra:

KO KKOK KEK KEK LE I KORO

- $\blacktriangleright$  dot\_product
- $\blacktriangleright$  matmul
- $\blacktriangleright$  transpose

Let us define  $v_1 = (2, -3, -1)$  and  $v_2 = (6, 3, 3)$ We then have the scalar product of these vectors:  $v_1 \cdot v_2 = 0$ .

**K ロ ▶ K @ ▶ K 할 X X 할 X → 할 X → 9 Q Q ^** 

Let us define  $v_1 = (2, -3, -1)$  and  $v_2 = (6, 3, 3)$ We then have the scalar product of these vectors:  $v_1 \cdot v_2 = 0$ .

**KORK STRAIN A BAR SHOP** 

```
program example
implicit none
real, dimension(3) :: vect1
real, dimension(3) :: vect2
real :: prod scal
vect1=(/2,-3,-1/)vect2=(/6, 3, 3/ )prod\_scale+ect1(1)*vect2(1)&
         +vect1(2)*vect2(2)&+vect1(3)*vect2(3)
write(6.*) 'scalar product is '.prod scal
write(6,*) 'scalar product is ',dot_product(vect1,vect2)
end program
```
thebeast:progmod geogarfield\$ ./a.out scalar product is 0.0000000 scalar product is 0.0000000

Let us consider two small matrices:

$$
\mathbf{A} = \left( \begin{array}{cc} 1 & 3 \\ 2 & 4 \end{array} \right) \qquad \qquad \mathbf{B} = \left( \begin{array}{cc} -1 & -2 \\ 4 & 1 \end{array} \right)
$$

KO KKOK KEK KEK LE I KORO

We wish to compute  $C = A \cdot B$ .

Let us consider two small matrices:

$$
\mathbf{A} = \left( \begin{array}{cc} 1 & 3 \\ 2 & 4 \end{array} \right) \qquad \qquad \mathbf{B} = \left( \begin{array}{cc} -1 & -2 \\ 4 & 1 \end{array} \right)
$$

We wish to compute  $C = A \cdot B$ .

```
program example
   implicit none
   real.dimension(2.2) :: matA
   real, dimension(2,2) :: mathreal.dimension(2.2) :: matC
   \text{matA}(1,1)=1, ; \text{matA}(1,2)=3.
   matA(2,1)=2, ; matA(2,2)=4.
   mathB(1,1)=-1, ; mathB(1,2)=-2.
   mathB(2,1)=4, ; mathB(2,2)=1.
   matC=matmul(matA,matB)
   write(6, *) matC(1,1), matC(1,2)write(6, *) matC(2, 1), matC(2, 2)end program
thebeast:progmod geogarfield$ ./a.out
  11,000000
                 1.0000000
```
0.0000000

14,000000

# Gnuplot (1)

- $\triangleright$  Gnuplot is a portable command-line driven graphing utility for Linux, MS Windows, OSX, and many other platforms.
- $\triangleright$  The source code is copyrighted but freely distributed (i.e., you don't have to pay for it).

**KORK ERKER ADE YOUR** 

- $\triangleright$  It was originally created to allow scientists and students to visualize mathematical functions
- $\blacktriangleright$  The official website is at this address: http://gnuplot.info/

# Gnuplot (2)

### Here are a few examples of what can be done with gnuplot:

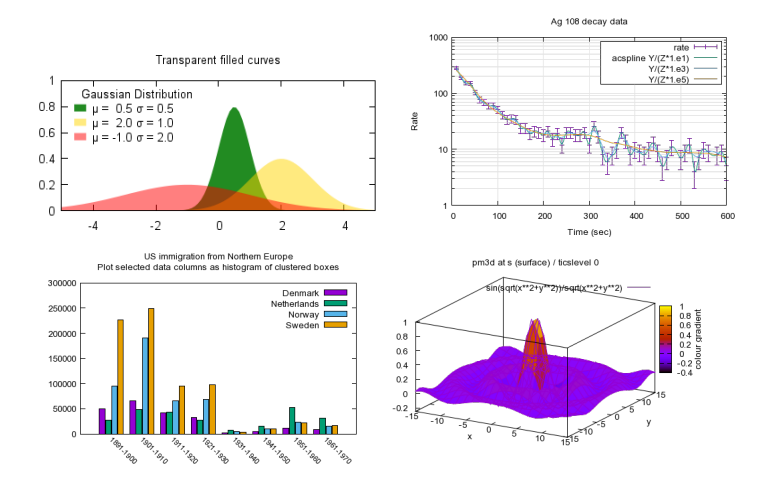

 $\left\{ \begin{array}{ccc} \pm & \pm & \pm \end{array} \right.$  $\Rightarrow$  $2990$ 

# Gnuplot (3)

Let us create the following gnuplot script: script1.

```
set term postscript eps color \rightarrow output is set to be a color post
set xlabel 'time (s)' \rightarrow set the label of x-axis
set ylabel 'dissipation (W)' \rightarrow set the label of y-axis
set output 'plot1.eps' \rightarrow set the name of graphics file
plot 'datas.dat' title 'measured' \rightarrow plot the data
```
- 
- 
- 
- 

**KORK STRAIN A BAR SHOP** 

We then run gnuplot on this script as follows: > gnuplot script1

The following file *plot1.eps* is then generated:

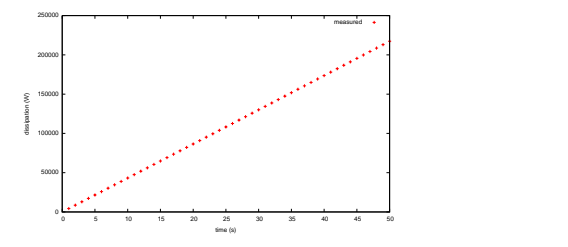

# Gnuplot (4)

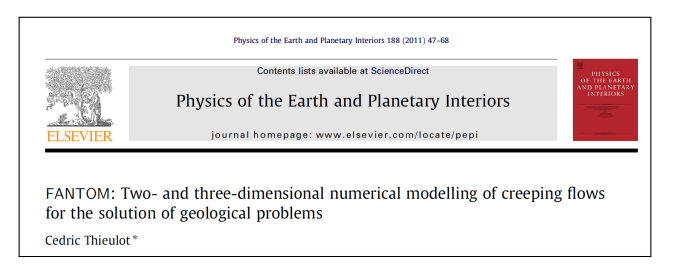

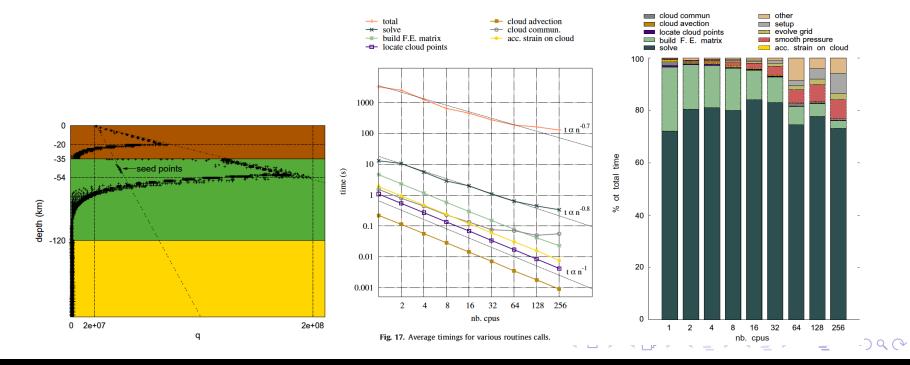